## [SINGAPORE] **Student Learning**<br>Space

## Co-create Lessons in Class Groups

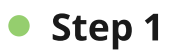

In your teacher-only Class Group, navigate to the 'Resources' tab.

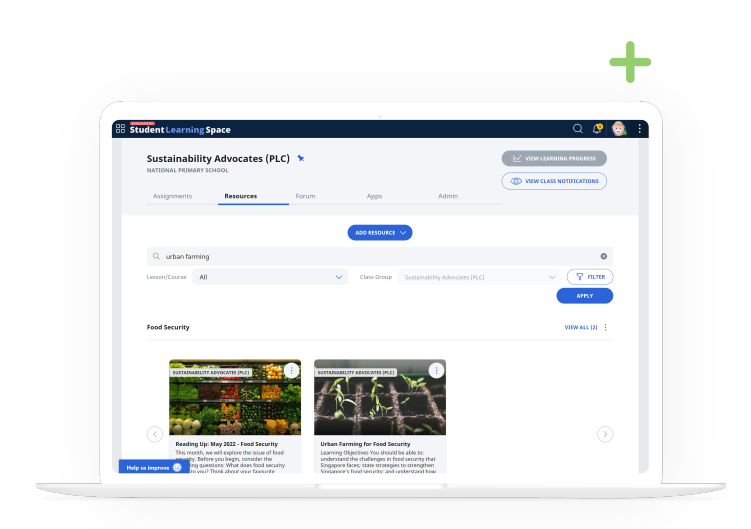

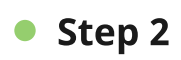

Open the lesson you wish to cocreate or co-edit to begin editing.

Note: Only one teacher can edit at a time.

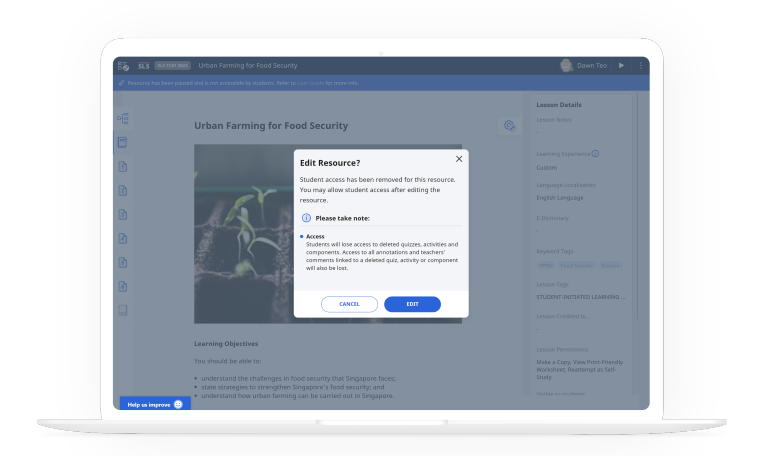

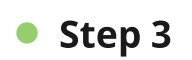

Alternatively, you may have found a lesson you wish to adapt for your own class. Copy it to your My Drive and to continue editing this personal copy.

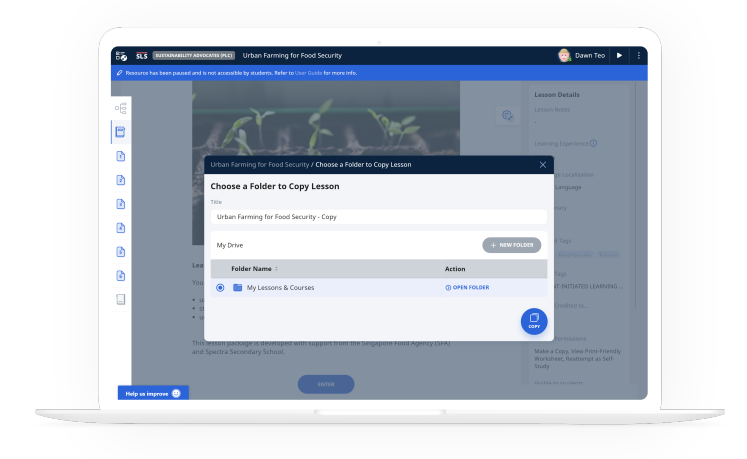